## **Planifier par tâche Planning - Planifier par tâche**

Page 1 / 4 **(c) 2024 InSyPro <christof@insypro.com> | 2024-07-03 15:19** URL: http://faq.insypro.com/index.php?action=artikel&cat=0&id=951&artlang=fr

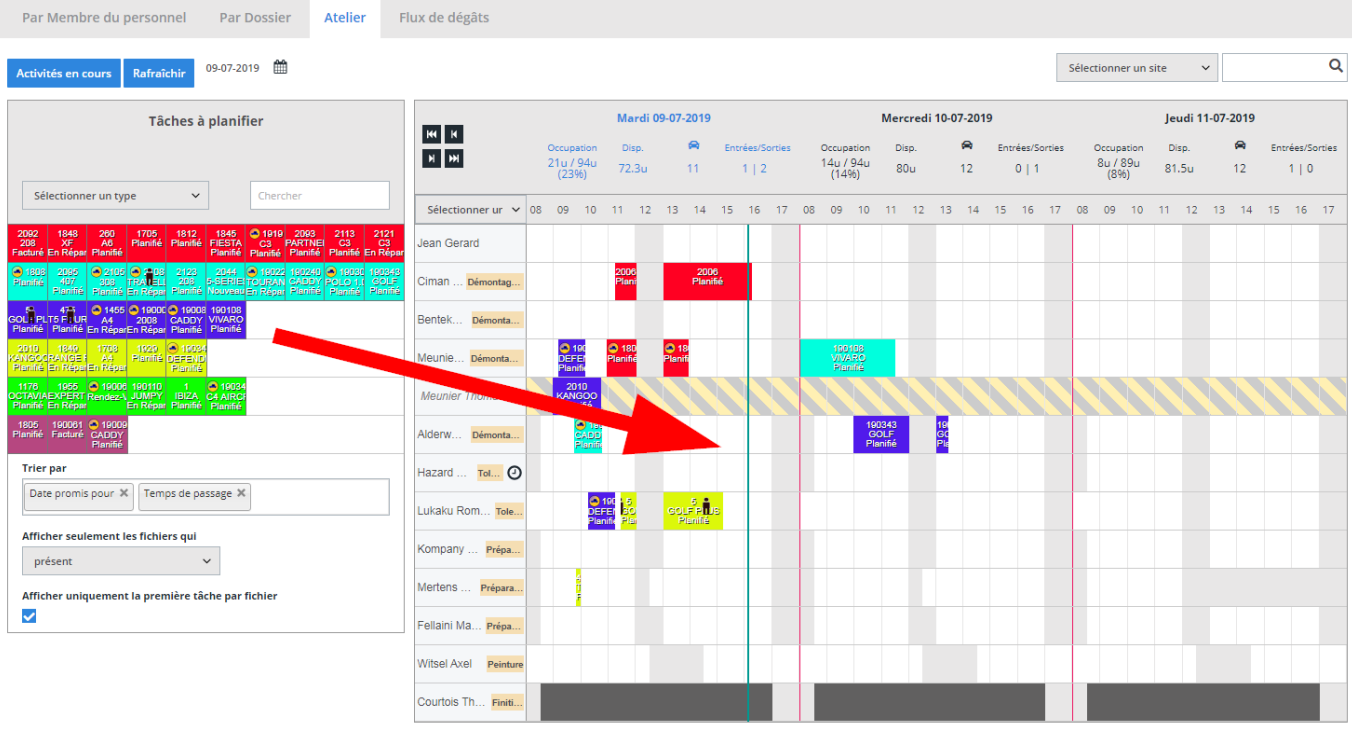

Légende :

Types de Tâches :

Page 2 / 4 **(c) 2024 InSyPro <christof@insypro.com> | 2024-07-03 15:19** [URL: http://faq.insypro.com/index.php?action=artikel&cat=0&id=951&artlang=fr](http://faq.insypro.com/index.php?action=artikel&cat=0&id=951&artlang=fr) Appuyez Planning -> Atelier. À droite vous trouverez une liste avec tous les employés sur une site. Vous pouvez chosir de modifier/voyer le planning de 1 ou 3 jours. À gauche vous retrouverez la liste avec des dossiers, sortée par tâche. Glisser et déposer les bloques à l'employé préférent.

Vous pouvez aussi sorter par type ou dossier:

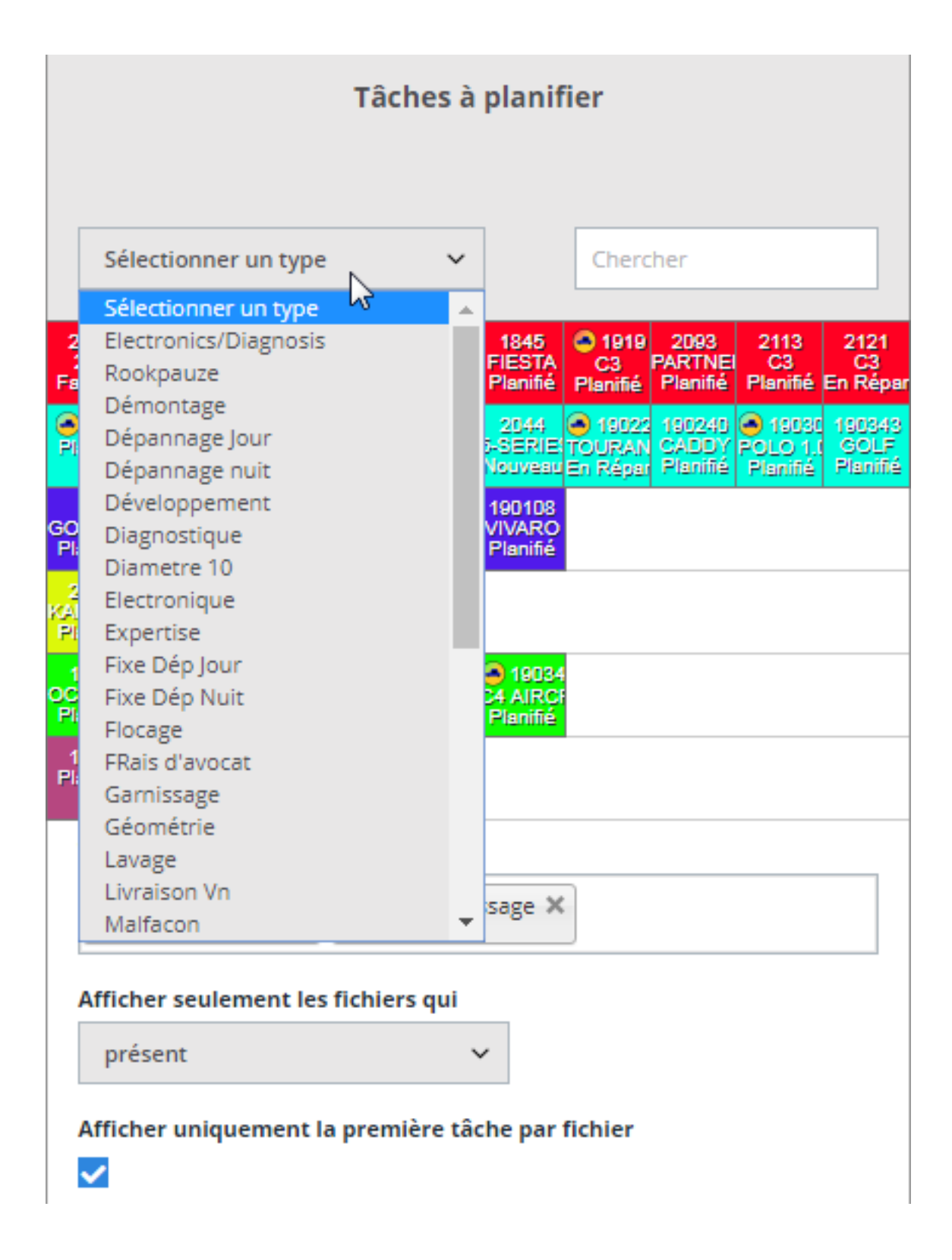

Page 3 / 4 **(c) 2024 InSyPro <christof@insypro.com> | 2024-07-03 15:19** [URL: http://faq.insypro.com/index.php?action=artikel&cat=0&id=951&artlang=fr](http://faq.insypro.com/index.php?action=artikel&cat=0&id=951&artlang=fr) Vous pouvez utiliser le filtre en bas à gauch pour sorter à dates promis, temps de passage... Aussi pour la location des dossier (présent ou un rendez-vous aujourd'hui):

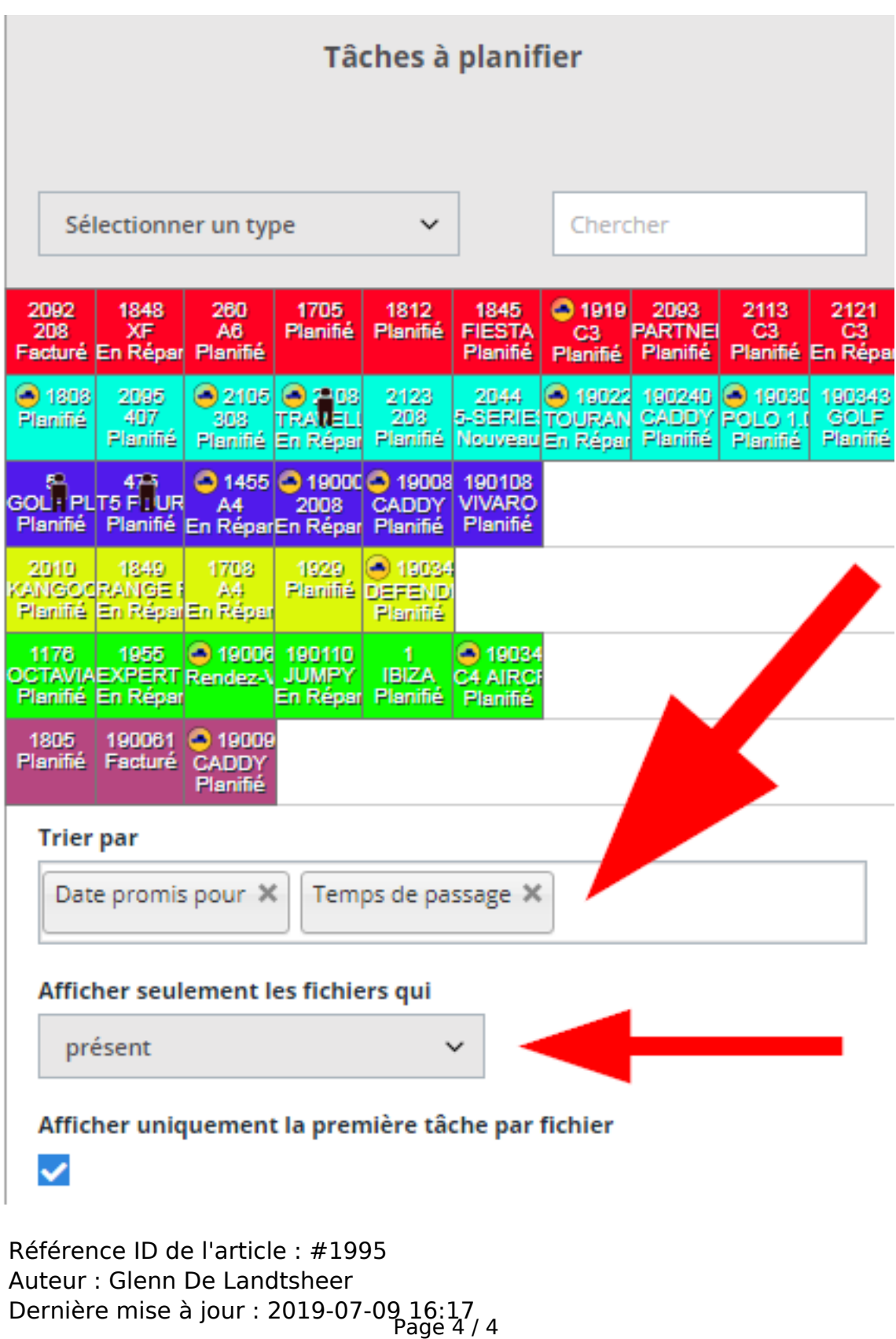

**(c) 2024 InSyPro <christof@insypro.com> | 2024-07-03 15:19**

[URL: http://faq.insypro.com/index.php?action=artikel&cat=0&id=951&artlang=fr](http://faq.insypro.com/index.php?action=artikel&cat=0&id=951&artlang=fr)